# Office 2010 eta Windows 7 ikastaroak itzultzen  $\overline{\phantom{a}}$

Ziortza Garmendia

#### Sarrera

2013. urtearen amaieran, ikastaro batzuk itzultzeko enkargua iritsi zen IVAPeko Itzultzaile Zerbitzu Ofizialera. IVAPeko beste zerbitzu batek egin zuen eskaera, Prestakuntza Zerbitzuak, eta, niretzat behintzat, oso eskaintza erakargarria izan zen: Windows 7n eta Office 2010 paketeko hainbat tresnatan trebatzeko ikastaroak itzuli behar genituen.

Alemaniako Know How! AG eta TT Knowledge Force enpresek sortu zituzten ikastarook, alemanez, eta munduko hizkuntza handienetara daude itzulita. Guk, itzulpena eginez gero, gaztelaniazko bertsioa izango genuke oinarri.

#### Lehenengo urratsak

Lan berezia zenez, ikastaroen sortzaileekin eta Prestakuntza Zerbitzukoekin bildu ginen IZO Itzultzaile Zerbitzu Ofizialeko kide batzuk, zehazteko nolakoa izango zen materiala, nola bidaliko genizkion dokumentuak elkarri, zer formaturekin egingo genuen lan, zer epe geneukan zeregin bakoitzerako…

Bada, ikastaroen ezaugarriak azaldu zizkiguten batzar horretan: Moodle plataforman eskaintzen dira, eta ikasle bakoitzak erosoen zaion moduan antola dezake ikaste-prozesua. Izan ere, urratsez urrats landu daitezke ikasgaiak, jarraibideak irakurri eta entzuten diren bitartean interaktiboki parte hartuz, edo, bestela, materiala gorde, eta behar denean kontsultatu. Gainera, prestakuntza-ikasgaiez gain, ariketak, ohiko galderak eta aholkuak ere eskaintzen zaizkie ikasleei.

Ikasleak erraztasun horiek guztiak izango baditu, material ugari geneukan lantzeko, eta lehentasunak ezarri behar genituen. Esan zigutenez, bi koordenada hauei jarraituko genien:

- • Batetik, ordena honen arabera itzuli behar genituen ikastaroak: Word 2010 Oinarrizkoa, Excel 2010 Oinarrizkoa, Outlook 2010, PowerPoint 2010, Windows 7, Word 2010 Aurreratua eta Excel 2010 Aurreratua.
- • Bestetik, hurrenkera honetan jasoko genuen ikastaro bakoitzeko materiala: programen azalpenen lagungarri izango diren adibide-testuak; ikastaroak aurkezteko testuak, aholkuak eta galdera-erantzunak, eta, azkenik, ikastaroa bera. Gainera, testuak berrikusi beharko genituen, ondoren testu gehiena lokutatu eta, amaitzeko, Moodle plataforman bertan balidatu ikastaro osoa, hau da, dena ondo geratu zen egiaztatu.

Esan zigutenez, aldi berean egin behar genituen ikastaro guztiak: ez genuen ikastaro bakoitza hasi eta amaituko hurrengoarekin hasi aurretik. Word 2010 Oinarrizkoaren adibideak itzultzen amaitzean, Excel 2010 Oinarrizkoaren adibideak itzultzen hasi behar genuen, eta, aldi berean, Word 2010 Oinarrizkoaren aurkezpena eta galdera-erantzunak ere itzuli. Lan handi eta etengabea geneukan, beraz, esku artean.

Esan beharrik ez dago: hasiera-hasieratik izango genuen sarbidea gaztelaniazko ikastaroak Moodle plataforman bertan ikusteko. Ikasleen rolarekin sartu ahal izango genuen plataforman, eta nahi beste aldiz kontsultatu eta egin ahal izango genituen ikastaro guztiak, esku artean geneukan materiala hobeto ulertu ahal izateko.

## Lanaren antolaketa

Bilera hartan eman ziguten informazioa oinarri hartuta, lana antolatzen hasi ginen. Argi zegoen itzulpen-enpresa baten laguntza beharko genuela, guk bakarrik ezin izango genituzkeelako itzulpen guztiak egin. Halaber, lokuzioak egiteko baliabide profesionalik ere ez daukagu IZOn. Bada, BAKUN Itzulpen eta Argitalpen Zerbitzuak S.L. izan genuen bidelagun proiektu honetan, informatika-arloari buruzko IZOren lotea esleituta daukan hornitzailea, alegia.

IZOn, Mertxe Olaizola eta biok ibili ginen proiektu hau kudeatzen. Itzulgai guztiak aztertzen genituen, eta proiektuak sortu, SDL Trados Studio erabiliz. Gu ginen itzulpen-enpresaren eta ikastaroen egileen arteko bitartekariak, eta sakon aztertu genituen bai ikastaroen edukia bai lantzen diren programak, bataren zein bestearen zalantzak argitzearren.

Era berean, goitik behera irakurri eta orraztu genituen BAKUNen egindako itzulpen guztiak, eta gure gain hartu genituen berrikusketa, balidazio eta ikerketa-lanak. Proiektuak aurrera egin ahala agertzen ziren zailtasunak konpontzen saiatu ginen, baina, batzuetan, programon erabiltzaile baino ez garenez, informatikarien eta beste aditu batzuen laguntza ere behar izan genuen.

Testuak ondo ulertzeko eta behar bezala itzuli ahal izateko zailtasunetako bat izan zen ikastaroak alemanez sortu zirela baina guk gaztelania izan genuela zubi-hizkuntza. Konturatu ginen, batzuetan, gaztelaniazko testua ez zela guztiz zuzena, eta ikerketalanak egin behar izaten genituen jatorrian zer esan nahi zen jakiteko.

Gainera, ikastaroetako ariketa guztiguztiak egin genituen, ikasleari esaten zaiona benetan betetzen den egiaztatzeko. Horren adibide dugu tekla-konbinazio edo laster-teklak egiaztatzeko egindako lana. Banan-banan aztertu genituen zazpi ikastaroetan aipatzen diren laster-teklak, eta asko aldatu egin behar izan ziren, programek, zein hizkuntzatan sortu diren, laster-tekla batzuei edo beste batzuei erantzuten baitiete (adibidez, ingelesezko programetan, *Ktrl+A* tekla-konbinazioa testu osoa hautatzeko da, eta, euskarazkoetan, aldiz, fitxategi bat irekitzeko).

Goazen, bada, landu genituen materialen berezitasunak azaltzera,

# Adibide-testuak

Lehenengo eta behin, ikastaroak lantzeko erabiliko diren adibide-testuak itzuli genituen: oro har, landuko zen programan egindako fitxategiak. Adibidez, PowerPointi buruzko ikastaroan, PowerPoint programan egindako 35 fitxategi inguru bidali zizkiguten itzultzeko. Fitxategi ugari ziren, bai, baina itzulgaiak antzekoak ziren fitxategi horietako askotan, ikastaroetan lantzen ziren lauzpabost dokumenturen fase ezberdinak baitziren.

Horrek, jakina, baditu alde onak itzulpen-lanari dagokionez, baina baita txarrak ere: antzeko fitxategietan esaldi ezberdinak erabiltzen baziren gauza bera esateko, ez genuen jakiten ezberdintasun hori euskaraz ere gordetzea nahi zuten ala, aldiz, alemanezko testu beraren gaztelaniazko itzulpen bi genituen esku artean. Horrelakoetan, tamalez, intuizioa izan zen gure lagun bakarra.

Gaiei dagokienez, denetik itzuli genuen: bidaia-agentzia baten eskaintza, enpresa baten finantza-kontuak, erle-espezieei buruzko informazioa, langile baten bileraegutegia… Saski-naski horretan, gainera, testuetako asko, itzuli ordez, egokitu egin genituen. Toki-izenak eta izen-abizenak agertzen diren testuetan, esaterako, gure ingurukoak ikusiko ditugu: *Andoni*, *Aitziber*, *Sergio*; *Mendiola*, *Herrero*, *Ruiz de Apodaka*; *Elizondo*, *Bermeo*, *Fustiñana*, *Maule*…

Onomastikaz gain, beste testu batzuk ere egokitu genituen. Adibidez, *Don Quijote de la Mancha* liburuaren laburpentxo bat irakurri beharrean, *Kutsidazu bidea, Ixabel* liburuarena irakurriko dugu euskarazko ikastaroetan; Rainer Maria Rilkeren *Der Panther* obraren ordez, Etxepareren *Sautrela*ren zati bat irakurriko dugu, eta www.rtve.es eta news.google.es web-orrietan nabigatu ordez, www.eitb.eus eta www.berria.eus weborrietan ibiliko gara atzera eta aurrera.

# Aurkezpenak, galdera-erantzunak

Gero, ikasgaien izenburuak, gako-hitzak eta gaiari buruzko galderak euskaratu genituen, testuingururik gabe eta ikasgaia bera irakurri barik. Itzulgaiak ikusi genituenean, argi izan genuen itzulpen horiek halaholakoak izango zirela, ikuspegi zabalagoa behar genuela hori guztia ganoraz euskaratzeko. Eta halaxe jakinarazi genien materiala bidaltzen zigutenei; baina ez genuen ezer lortu. Horixe zen ikastaroak itzultzeko zuten prozedura, eta halaxe egin behar genuen lana guk ere. Jakin badakigu gauzak atzekoz aurrera egiten direnean, emaitza ona izatea nahi badugu, amaieran lan handia egin behar izaten dela hasieran egindako lana zuzentzen. Eta oraingoa ez da salbuespena izan: aurrerago ikusiko dugun bezala, ibilbidearen amaieran lan handia egin genuen testuingururik gabe eta ezagutzarik gabe itzulitako testuak goitik behera berrikusteko.

Formatuari dagokionez, Word fitxategiak jaso genituen ikastaro guztietako atal hauek itzultzeko. Fitxategiotan, taula ugari zeuden txertatuta, eta taulotako gelaxketan kodeak, alemanez idatzitako hitzak eta gaztelaniaz idatzitako testu eta hitz solteak ageri ziren. Bada, itzuli behar ez genituen gelaxkak ezkutatu eta gaztelaniaz idatzitakoarekin bakarrik egin genituen Trados Studioko proiektuak. Itzulpena amaitzean, ezkutuan zeuden segmentuak agerian utzi, eta berriro guztia ikusgai zegoela bidaltzen genizkien testuak ikastaroa prestatu behar zutenei.

# Ikastaroak

Ondoren, ikastaroetako testuak itzuli genituen. Orduan hasi ginen ulertzen esku artean geneukan produktua, eta orduan ikusi genuen zertarako erabiliko ziren aurreko faseetan testuingururik gabe itzuli genituen testuetako asko.

Testu hauek \*.xlf formatuan jaso genituen. Gurean inoiz ez genuen formatu horretako fitxategirik itzuli, baina SDL Trados Studiok ondo onartzen zituela ikusi genuen, eta, beraz, arazo barik landu genituen. Zutabe biko \*.sdlxliff-ak lortzen genituen lanerako: testu bera agertzen zen ezkerreko eta eskuineko zutabeetan, gaztelaniaz, eta guk eskuineko zutabean idatzi behar genuen euskaraz, jatorrizko testua gainidatziz.

Hala ere, lanean hasi ginenean konturatu ginen elementu batzuk (menuen eta botoien izenak, esaterako) euskaraz zeudela dagoeneko, eta ezin genituela aldatu, programak berak blokeatuta ematen zituelako. Arazoa zen hori, elementu horiek, gehienetan, alderantzizko ordenan etortzen zirelako, eta, gainera, sarritan, deklinatu egin behar genituelako. Ez zen erraza izan blokeatutako elementu horiek nola alda genitzakeen asmatzea, baina alde batean eta bestean ikerketa sakonak egin ostean, BAKUNen aurkitu zuten blokeatutakoa editatzeko modua: blokeatutako elementuak ezin ziren gainidatzi ez lekualdatu, baina, aldiz, ezabatu egin zitezkeen. Bada, horixe izan zen irtenbidea: blokeatutakoa ezabatu, eta berriro idaztea, ordena egokian eta zegokion deklinazio-markarekin.

Office 2010 eta Windows 7 badaudenez euskaraz, dauden-daudenean izendatu genituen programetako menuak, aukerak, elkarrizketa-koadroak… Beraz, ez genuen ezer asmatu behar: ikastaroetako urratsak bete, eta programan bertan idatzitakoari jarraitu behar genion. Hala ere, zenbaitetan, eragozpena zen hori, lokalizazioak egitean testuingururik gabe behar bezala itzuli ez ziren formulei jarraitu behar genielako. Horrelakoetan, azalpen bat eman izan dugu Officen desegoki itzulita dagoena hobeto ulertarazteko. Esaterako, Wordeko ikastaroan, hitz-zatiketa egiteko aukerak *Automatikoa* ("*automático*") eta *Eskuliburua* ("*manual*") direla aipatzen da, baina hitz-zatiketa *automatikoki* edo *eskuz* egin daitekeela ere azaltzen da aldi berean.

Bestalde, euskaraz ez dauden aplikazio batzuk ere azaltzen dira ikastaroetan, adibidez: Windows 7ko programa batzuk (*Recortes*, *Notas rápidas*…), birusen kontrako programa, Office.com-eko laguntza… Horrelakoetan, ohar bat ipini da ikastaroan, aplikazioa euskaraz ez dagoela eta, ondorioz, gaztelaniazko materialarekin lan egingo dela jakinarazteko ikasleari.

Worden zuzentzaile gramatikala azaltzeko ikasgaia dugu horrela landutako gaietako bat. Jatorrizko ikastaroan, testu beraren gainean azaltzen ziren zuzentzaile ortografikoa eta zuzentzaile gramatikala. Gurean, baina, testu bi erabili behar izan ditugu: euskaraz idatzitako testu batekin azaldu da Worden zuzentzaile ortografikoa, eta, aldiz, gaztelaniaz idatzitako beste batekin zuzentzaile gramatikala. Ikasleak aldaketa hori uler dezan eta jauzia bat-batekoegia izan ez dadin, ohar labur batean azaldu da aldaketa horren zergatia.

Arestian aipatu bezala, bagenekien zelan izendatu behar genituen fitxak, atalak, menuak… Baina, nola izendatu teklak? Batetik, kontuan hartu genuen gure teklatuak gaztelaniaz daudela eta, hortaz, tekletan idatzita ikusten ditugun hitzak *Insert*, *Inicio*, *Esc*, *Ctrl*… direla. Burutik pasatu zitzaigun, euskarazko izenak erabili beharrean, teklatuan bertan irakurtzen ditugun hitzak erabil genitzakeela teklok izendatzeko. Izan ere, euskarazko izenak emanez gero, nola asmatu *Ihes* tekla <sup>[Esc]</sup> tekla dela? Hala ere, zalantza hau sortu zitzaigun berehala: nola izendatuko ditugu, orduan, ezer idatzita ez daukaten teklak? Horiek euskaraz eta gainerakoak gaztelaniaz? Eta, bestetik, euskararen esparrua aintzat hartuta, Iparraldeko ikasleen teklatuetan ez da gaztelaniazko hitzik agertuko, baizik eta frantsesezkoak…

Ondorioz, gure senari jarraituz eta librezale.org, UZEIren lokalizazioak.com eta Microsoft Language Portal (Basque Style Guide) oinarri hartuta, teklen euskarazko izenak ematea erabaki genuen, hau da: *Txertatu*, *Ihes*, *Ktrl*, *zuriune-barra*… Horrela, gainera, teklen izenak ez dakizkienak beste gauza bat ere ikasiko du bide batez!

# Berrikuspena

Ikastaroko testuak itzulita zeudela, Word fitxategietan muntatuta ematen ziguten ikasgai bakoitza. Word horietan, jatorrizko testua eta guk egindako itzulpena ikus genitzakeen zutabe biko tauletan eta, gainera, pantaila-argazkiak zeuden txertatuta, urrats bakoitzean ikasleak zer ikusiko duen eta eragiketa bakoitzak pantailan zer eragin duen ikus genezan.

Fase honetan ez genuen SDL Trados Studio erabili: Word fitxategietan egiten genituen zuzenketak, aldaketen kontrola aktibatuta.

# Lokuzioak

Hurrengo fasea testuon lokuzioak egitea zen. Bi lokutore egon dira testu hauekin lanean: bata gizonezkoa eta bestea emakumezkoa. Izan ere, ikastarook sortzean, kontuan hartu zen genero-ikuspegia, eta bataren eta bestearen ahotsak tartekatzen dira ikasgai, galdera eta laburpenetan. Gainera, ahotsak txandakatuz, ikasgaiak monotonoegiak izatea eragozten da.

Esan bezala, BAKUNen egin ziren lokuzioak. Guk Word formatuan bidaltzen genizkien gidoiak, eta haiek \*.mp3 formatuan itzultzen ziguten materiala, esaldi bakoitza fitxategi batean grabatuta eta fitxategi guztiak karpetaka antolatuta.

Bitxikeria bat kontatuko dizuet: ikastaroak muntatzen zituztenek lehenengo lokuzioak entzun zituztenean, ondo entzuten ez zela esan ziguten. Guk behin eta berriro entzun genituen grabazioak, eta kalitate handikoak zirela uste genuen. Gero konturatu ginen inoiz euskararik entzun ez duen belarri batean arraro entzungo zirela gure fonema txistukariak, besteak beste.

## Ikasgela birtuala

Ikastaroetako materiala itzultzeaz gain, Moodle plataformako ikasgela birtuala ere itzuli genuen, hau da, ikastaroen agertokia. Excel fitxategi batean bidali ziguten itzuli beharreko materiala, eta, oraingoan ere, SDL Trados Studio erabili genuen itzulpena egiteko.

Ikasleak plataforman ibiltzean ikusiko dituen elementuak itzuli genituen atal honetan: botoiak, azalpenak, laguntza-testuak, errore-mezuak, ikasleari adore emateko esaldiak, azken diploma… Oraingoan ere ez genuen testuingururik ez bestelako azalpenik izan, baina, plataforma euskaraz muntatu zutenean, aukera izan genuen bertan nabigatu eta behar beste zuzenketa egiteko.

## Balidazioa

Azkenik, testuak, lokuzioak eta plataforma bera prest zeudenean, Moodle plataforman muntatzen zituen ikastaroak TT Knowledge Force enpresak, eta berriro egiten genuen ikastaroa goitik behera, eta, oraingoan, lehenengoz, ordenan. Gainera, fase honetan genuen aukera hasieran ikasgaien berri izan gabe euskaratu genituen galdera-erantzunak goitik behera aldatzeko. Atzemandako hutsak helarazi, lokuzioren bat errepikatu behar izatekotan berriro lokutatu, eta hortxe amaitzen zen gure lana.

Fase horretan, Word soil batean azaltzen genizkien ikusi genituen akatsak. Zutabe biko taula batean adierazten genien zer zegoen txarto eta zein izango litzatekeen esaldi egokia. Gainera, pantaila-argazkiak txertatzen genituen, eta akatsa ikasgaiko zein urratsetan aurkitu genuen zehazten genuen.

Era berean, itzulpen-memoria txukun mantendu nahi genuenez, memorian ere zuzentzen genituen atzemandako hutsak, inoiz antzeko itzulpenik egin behar izanez gero ordain egokia eman dezan memoriak.

Hizkuntza kontuak zuzentzen genituen batez ere, baina baita kontu teknikoak ere. Esaterako, urrats batean aurrera egiteko botoi jakin batean egin behar bazen klik, baina, nahiz eta botoi egokian klik egin, ikastaroak aurrera egiten ez bazuen, hori ere jakinarazten genuen, akats tekniko hori konpon zezaten.

Guk ikusitako akatsak zuzendu ostean, EJIEkoek eta IVAPeko Prestakuntza Zerbitzukoek berriro egin zituzten ikastaro guztiak, azken ukituak ondo geratu ziren egiaztatzearren.

## Ondorioa

Horixe izan da, funtsean, ikastaro hauek itzultzeko erabili dugun prozedura. Zazpi ikastaro euskaratu ditugu, eta, gauza bat dela, bestea dela, urtebeteko lana izan da.

Lan honetan ibili garen guztiok asko ikasi dugu, bai ikastaroan landutako gaiei buruz, bai itzulpen-metodologia ezberdinei buruz. Halaber, ikusi dugu kalitateko produktua lortu nahi denean, ezinbestekoa dela alderdi guztien konpromisoa, guztiok izan behar dugula kalitate handiko proiektua prestatzeko helburua. Hori dela eta, lankidetza handia izan dugu TT Knowledge Force, BAKUN Itzulpen eta Argitalpen Zerbitzuak S.L., IZO, IVAP eta EJIEko kideen artean (izan itzultzaile, kudeatzaile, lokutore zein informatikari), eta, nola ez, azken emaitzan igartzea espero dugu.

Nik neuk, mendi luze eta zailen tontorrean sentitzen dudan gauza bera sentitzen dut orain: bide luzea eta zaila izan da, nekea, beldurra eta segurtasun eza bizi izan ditut bidean, baina, behin tontorrera iritsita, zailtasunak ahaztu eta poztasuna nagusitu da. Has gaitezen, bada, beste mendi batzuk igotzeko prestatzen.

#### **Resumen**

En el presente artículo, se ha explicado el procedimiento utilizado para traducir siete cursos ofrecidos en la plataforma Moodle. En un mismo proyecto, hemos traducido y adaptado varios tipos de textos, trabajando con diversos formatos. Aquí se describe el sistema de trabajo utilizado.

Asimismo, se ha querido remarcar que la base de este complejo proyecto ha sido la colaboración y la implicación de todos y todas, pues ambos factores son indispensables en este tipo de proyectos, si el objetivo de las partes implicadas es ofrecer un producto de calidad superior.

#### **Résumé**

Dans cet article, on explique le processus suivi pour traduire sept cours offerts dans la plateforme Moodle. Nous avons traduit et adapté plusieurs types de textes dans un même projet, en travaillant avec divers formats. Nous décrivons ici la méthode de travail qui a été employée à cet effet.

De même, nous avons voulu souligner que le fondement de ce complexe projet réside dans la collaboration et l'implication de toutes les personnes qui y ont pris part, condition indispensable, quand on veut obtenir un produit de qualité supérieure.

#### **Abstract**

This article explains the procedure used to translate seven courses offered on the Moodle platform. As part of the same project, we translated and adapted different types of texts, working with different formats. Here we describe the work system we used.

Furthermore, we wish to emphasize that this complex project would have been impossible without the collaboration and participation of all involved; both factors are indispensable in this type of project if the objective of the involved parties is to offer a highquality product.

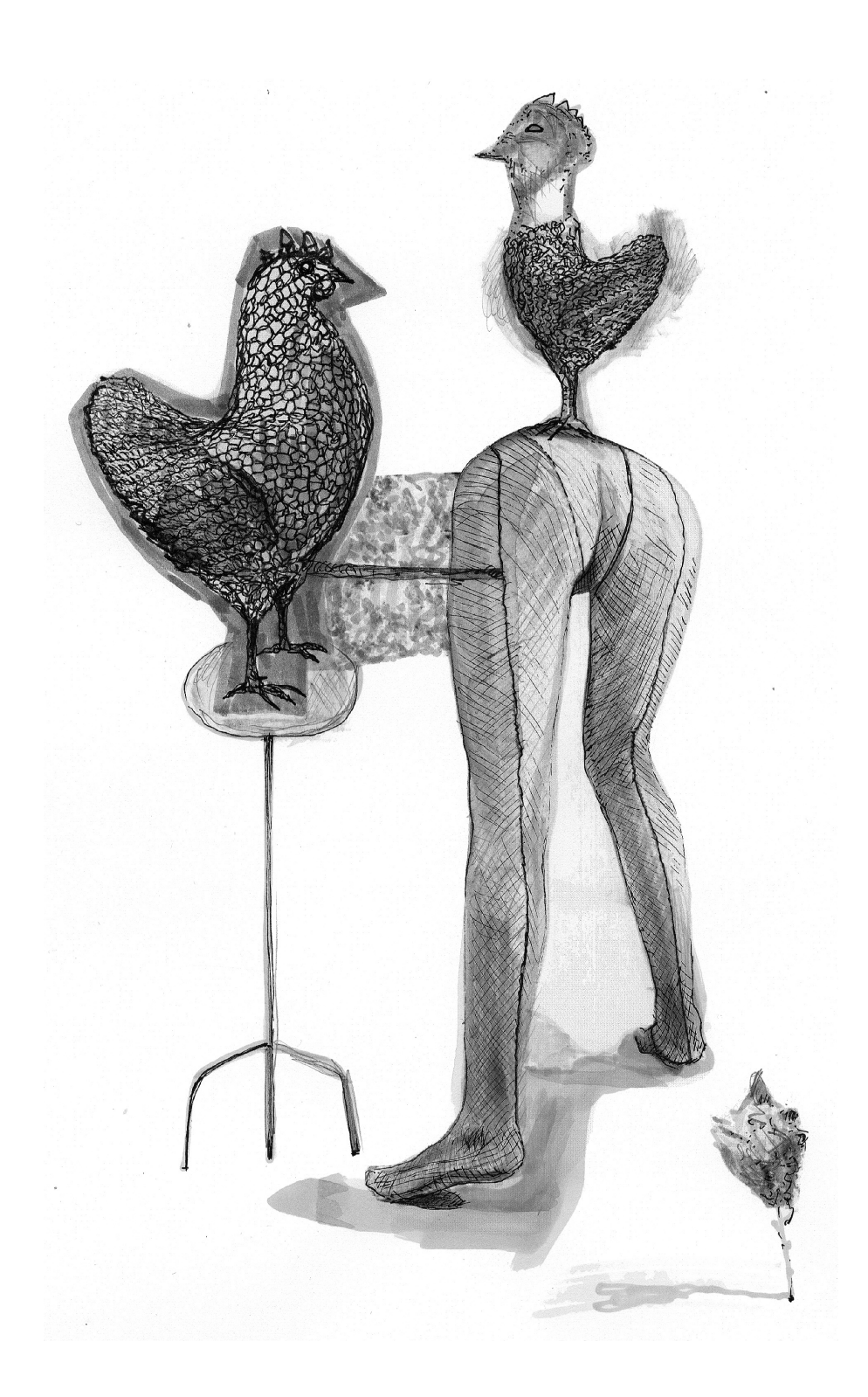